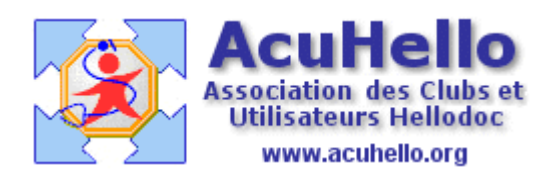

le 30 octobre 2006

## **La section « Saumon » du Vidal : comment trouver la bonne station thermale avec Vidal Expert**

**Le saviez-vous ?**

Vidal électronique vous permet de choisir la bonne station thermale pour vos patients avec seulement quelques clics de souris.

Comment ? Grâce à la section « saumon » du Vidal.

Nous avons vu dans un précédent article comment sélectionner ces pages à partir de Hellodoc.

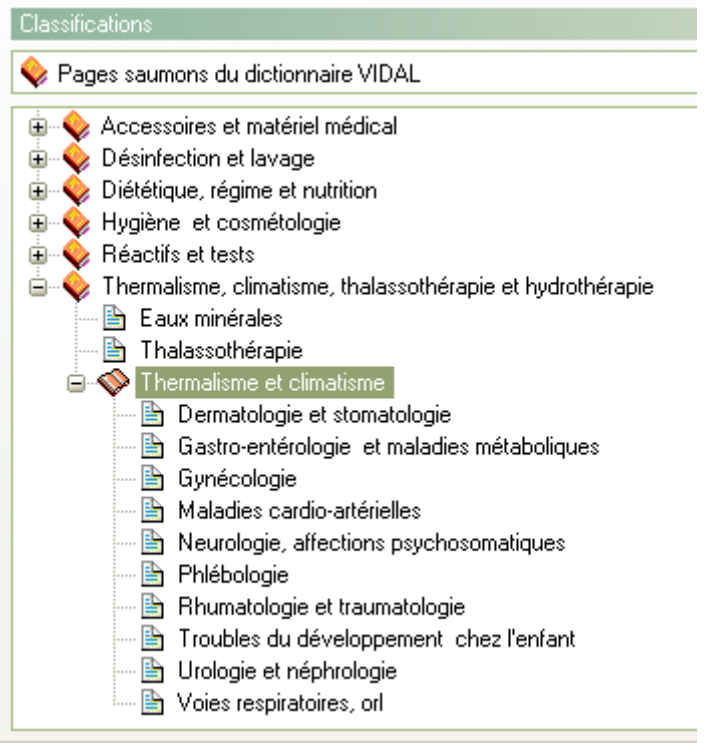

Un clic sur une spécialité…ouvre la liste des stations thermales correspondantes

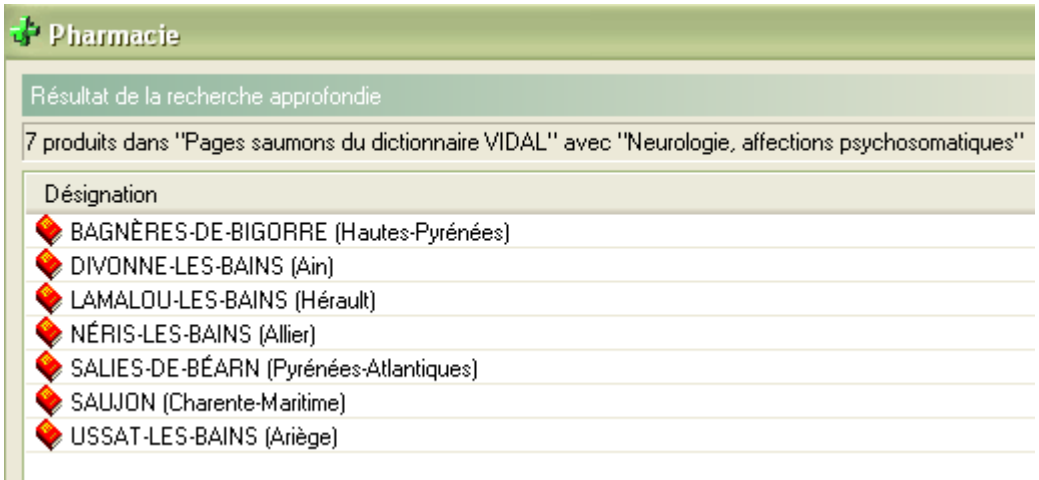

Un clic droit sur une station, puis un clic sur « afficher la monographie », et vous savez tout sur cette station.

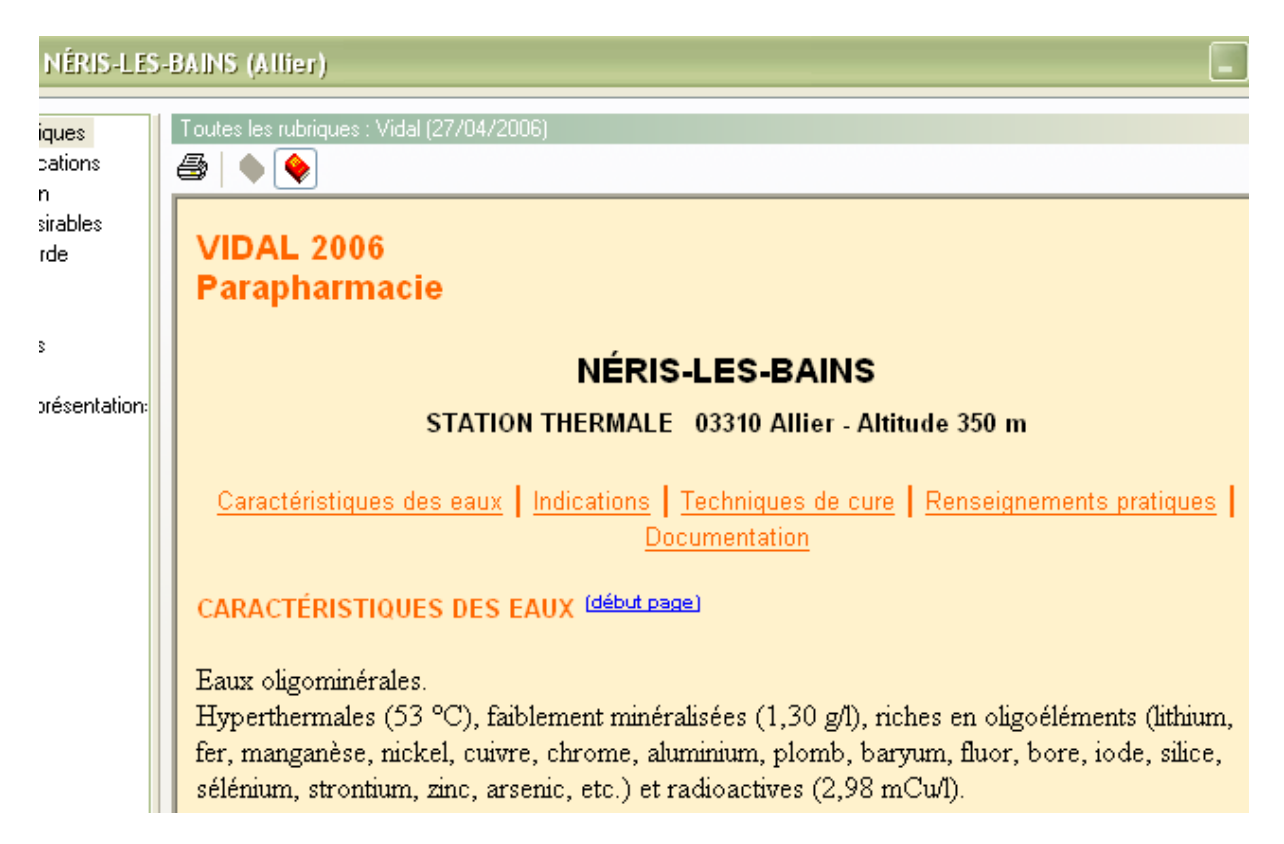

yal